<span id="page-0-0"></span>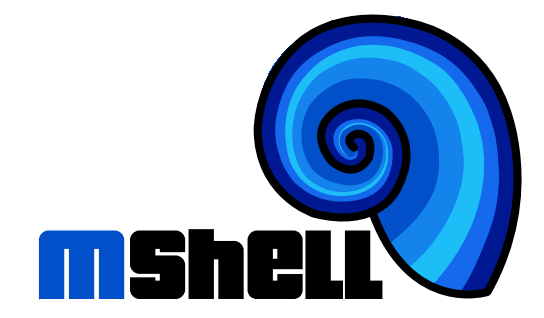

## **Tutorial & User Guide Version 1.17**

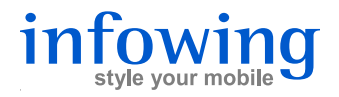

m Mobile Shell, Tutorial & User Guide, Version 1.17 Written by Lukas Knecht

www.m-shell.net

Document IW-M-TUT-1.14

c 2004-2007 infowing AG, 8703 Erlenbach, Switzerland

The information contained herein is the property of infowing AG and shall neither be reproduced in whole or in part without prior written approval from infowing AG. All rights are reserved, whether the whole or part of the material is concerned, specifically those of translation, reprinting, reuse of illustration, broadcasting, reproduction by photocopying machine or similar means and storage in data banks. infowing AG reserves the right to make changes, without notice, to the contents contained herein and shall not be responsible for any damages (including consequential) caused by reliance on the material as presented.

Typeset in Switzerland.

# **Contents**

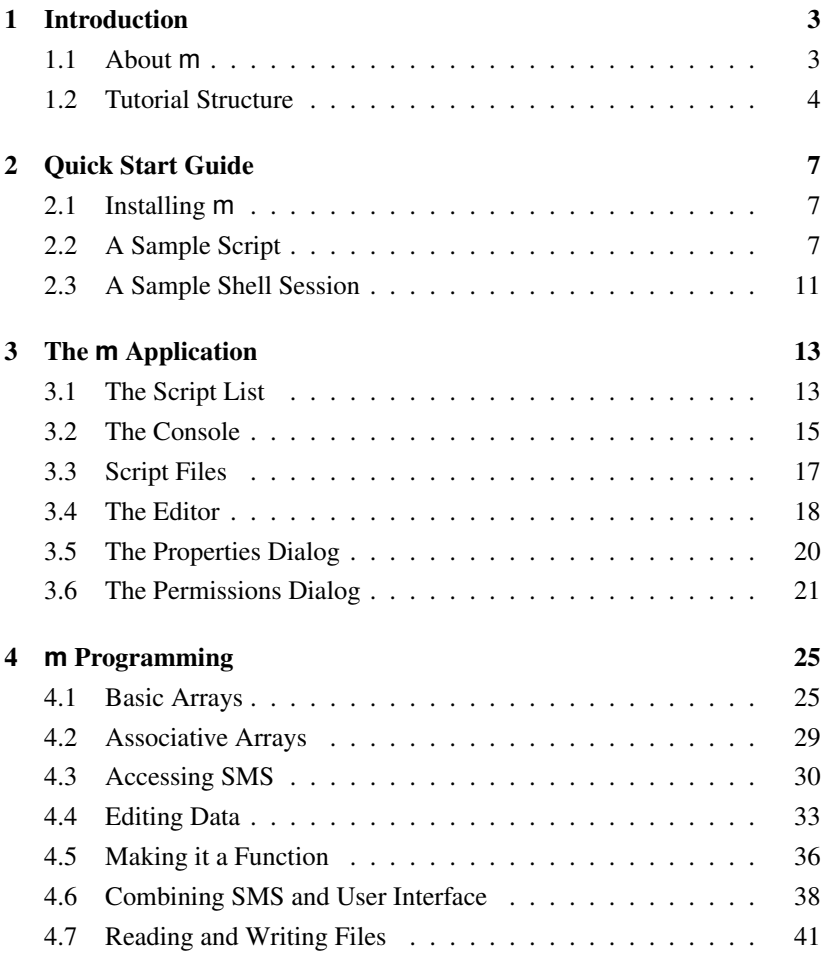

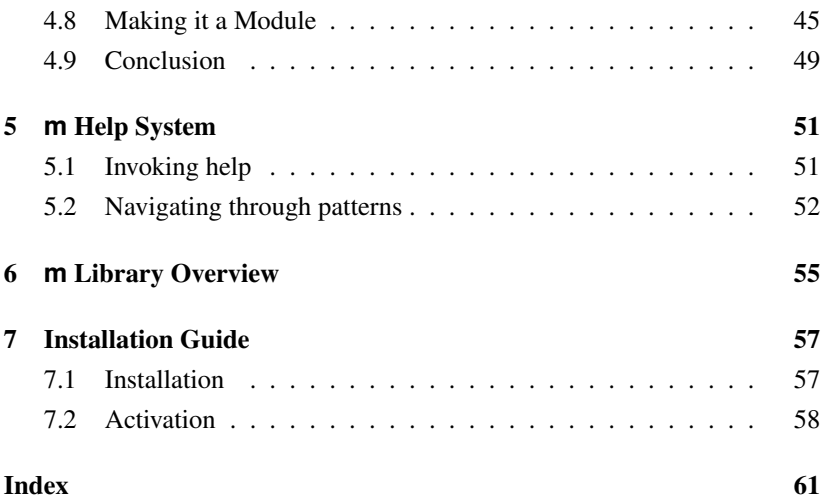

# <span id="page-4-0"></span>**1. Introduction**

This tutorial is a beginner's guide to successfully *writing m shell scripts*. After working it through, you will know how to operate the m application on your phone and have encountered most of the m language, including its key functions.

#### <span id="page-4-1"></span>**1.1 About m**

A honest word first: when we say "writing an m script", we mean "programming". We, the authors of m, believe that programming can be a lot of fun. Programming m is particularly rewarding. You do it both for and on a device that you often carry with you, maybe wherever you go: first, some clever m scripts can make your smart phone a lot smarter; second, you can try new ideas or perfect old ones virtually anytime and anywhere.

So:

- If you are already familiar with any programming language, learning m will be easy and straightforward.
- If programming is totally new to you, but you are a curious person interested in technology, m scripting can open the door to an exciting and virtually unlimited new activity.
- If however you are totally convinced programming is nothing for you, you should only read sections [2](#page-8-0) (p. [7\)](#page-8-0) and [3](#page-14-0) (p. [13\)](#page-14-0), which shows you how to use m to run scripts written by your friends, or anybody else from the m community.

Unless you already are a smartphone Guru, or close to becoming one, learning m will also give you a better understanding of the technologies used by your smart phone, like the GSM network, Bluetooth, the agenda or contacts databases, and much more.

Then, a word of warning: smart phones are powerful small computers. Their hardware is in many respects comparable to, and in some respects even superior to, that of a Personal Computer. However, coming out of the factory, smart phones are limited to the capabilities the manufacturer, and often the network provider, have considered worth or safe to include. You can install additional software, but this software will also usually be limited to the tasks it was developed for. There are many good (and a few not so good) reasons this limitation exists. Among the good ones are the following:

- You should not be allowed to manipulate the phone in a way that makes it unusable or leads to loss of important data.
- Cellphone communications are expensive, and often special services will be charged directly to your phone bill. Hence, running the wrong software can become quickly quite expensive.

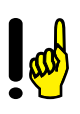

Unlike a lot of other smart phone software, m is very powerful in a general sense. This means that with a malevolent script and you giving the corresponding permissions, m can make the phone partially unusable, delete important information, or even charge your phone bill without you noticing it.

This is of course also true for a lot of other software, which you must trust before starting to use it. m has a clear advantage here: you can always verify scripts before using them, and you can explicitly deny access to data on your phone or to its communication resources. For the scripts you get from people or sources you do not know or cannot trust, this is highly recommended.

### <span id="page-5-0"></span>**1.2 Tutorial Structure**

This tutorial is organized into the following parts:

- A quick start guide to your first m steps.
- An introduction to the m application and its views.
- A step-by-step tutorial through many aspects of the m language. As an example, you build up a more and more complete SMS service.
- An introduction to the m help system and coding wizard.
- <span id="page-6-0"></span>• An overview of the m library modules.
- Detailed information on how to install m.

This tutorial will not explain every aspect of m in full detail. While working through it, and while continuing to work with m, you should refer to the following manuals for further and in-depth information:

- m Shell Reference (document IW-M-REF) covers all aspects of the m language, its base library, and some aspects of the m application.
- m Shell Library Part Two (document IW-M-LIB2) covers a lot of additional m functions.

And don't forget: the m website at [www.m-shell.net](http://www.m-shell.net) is always worth a visit!

# <span id="page-8-0"></span>**2. Quick Start Guide**

#### <span id="page-8-1"></span>**2.1 Installing m**

Before you can do your first steps with m, you must install it on your phone and activate it:

- 1. Install m from the .sis file appropriate for your device, e.g. mShell-S60.sis for a Series 60 phone. Or visit [wap.248.ch](http://wap.248.ch) using your phone.
- 2. Start the mShell application. It will prompt you for a serial number to be used during the SMS activation process. If you got a serial number, enter it here. To activate the free edition, simply enter 42.

For detailed information about installing and activating m, see chapter [7](#page-58-0) (p. [57\)](#page-58-0).

#### <span id="page-8-2"></span>**2.2 A Sample Script**

Once m has been activated, it will show you the list of installed scripts and modules.

<span id="page-9-0"></span>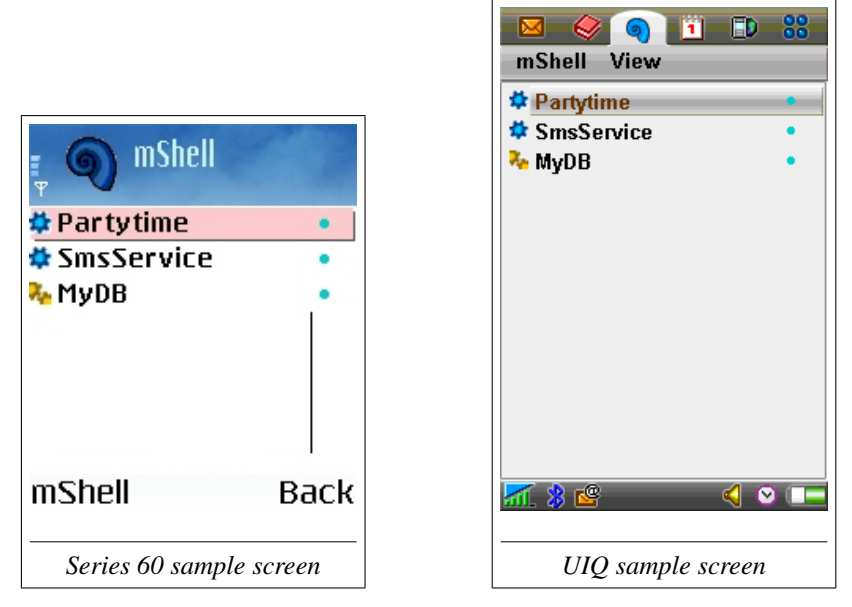

A script is like an application you can run. As an example, let's open the Partytime script:

*Series 60:* Navigate to Partytime and press the confirm button.

*UIQ:* Select Partytime with the pen.

This will show the script's empty console. To start the script:

*Series 60:* Press the confirm button again.

*UIQ:* Press the **F** button.

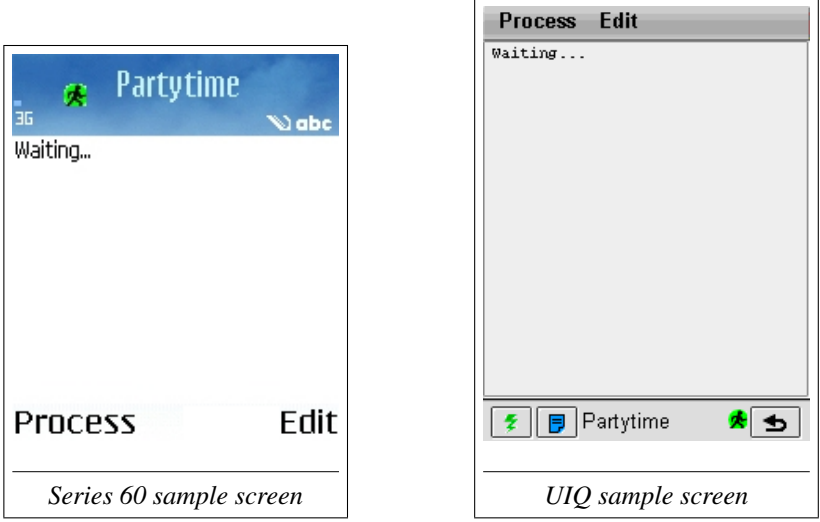

The script runs and prints Waiting... on the console. Now have a friend send you an SMS with the text "party". After a few seconds she should automatically receive a reply from you, sent from the Partytime script. In fact, the script acts as a very simple automatic SMS service.

Stop the script by selecting **Process**→**Stop**. You have just successfully used your first m script!

You can look at the script by selecting **Process**→**Edit Source**.

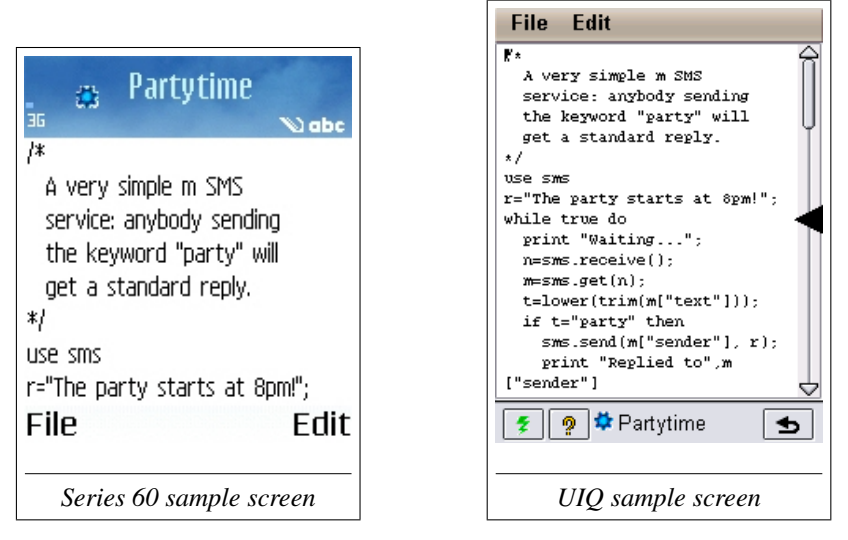

If you want to change the reply message, or the text triggering the reply, simply edit the script. **File**→**Save & Go** will start the script again, with your changes. See section [3.4](#page-19-0) (p. [18\)](#page-19-0) for details.

For your convenience, the complete script is printed here, with comments added:

```
/*
 A very simple m SMS service:
 anybody sending the keyword "party"
 will get a standard reply.
*/
use sms \frac{1}{2} we need it
r="The party starts at 8pm!"; // our standard reply
while true do \frac{1}{2} // loop forever
 print "Waiting..."; // let the user know
 n=sms.receive(); m=sms.get(n); // get the next msg
 t=lower(trim(m["text"])); // isolate the word
 if t="party" then // if it's party,
   sms.send(m["sender"], r); // send the reply
   print "Replied to",m["sender"] // and log it
 end
end
```
### <span id="page-12-0"></span>**2.3 A Sample Shell Session**

Besides running stored scripts, you can also execute m interactively, for instance as a powerful calculator, or to manipulate data on your phone you cannot easily access otherwise.

To open an interactive shell, select **mShell**→**New shell**. The shell console will prompt you for a command with  $m$ .

After the prompt, enter the following calculation, then

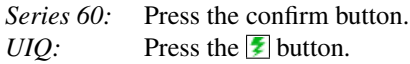

 $14 / (14 + 3)$  $\rightarrow 0.8235294118$ 

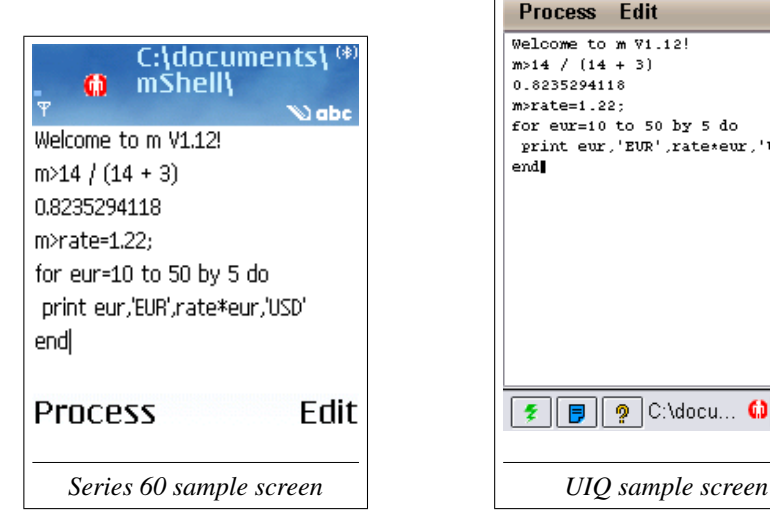

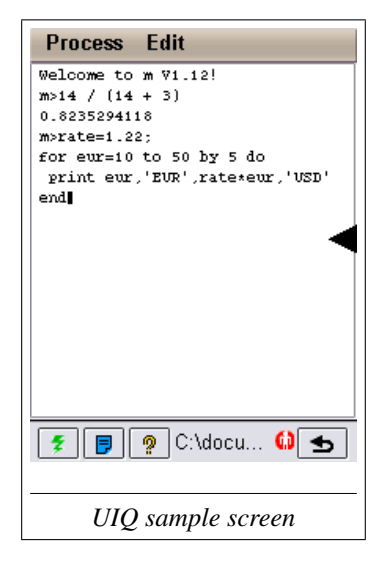

Or print a table of EUR versus USD:

```
rate=1.22;
for eur=10 to 50 by 5 do
  print eur,'EUR', rate*eur,'USD'
end
\rightarrow 10 EUR 12.2 USD
  15 EUR 18.3 USD
   20 EUR 24.4 USD
   25 EUR 30.5 USD
   ...
```
Interactive shells can execute arbitrary m code, including variable assignments, function declarations, module imports and so on. In addition, there are some useful functions to manipulate files:

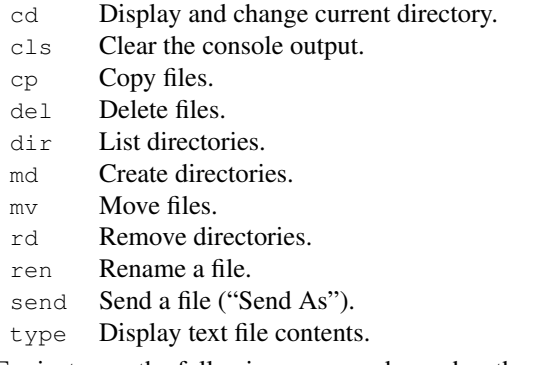

For instance, the following command searches the  $\text{c}:$  drive for JPEG (.jpg) files  $($  /  $r$  indicates that all subdirectories should also be searched):

```
dir c:\*.jpg/r
→ c:\Nokia\Images\Backgrounds\mShellLogo.jpg
   ...
```
See also chapter [4](#page-26-0) (Reference, p. [149\)](#page-26-0) for more information about interactive shells.

# <span id="page-14-2"></span><span id="page-14-0"></span>**3. The m Application**

All m scripts and interactive sessions are run from within the m application. The number of scripts which can be run simultaneously is only limited by the phone's resources.

#### <span id="page-14-1"></span>**3.1 The Script List**

The applications main view shows the list of scripts, modules and interactive sessions.

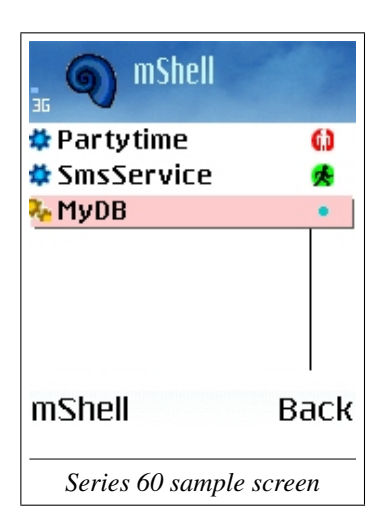

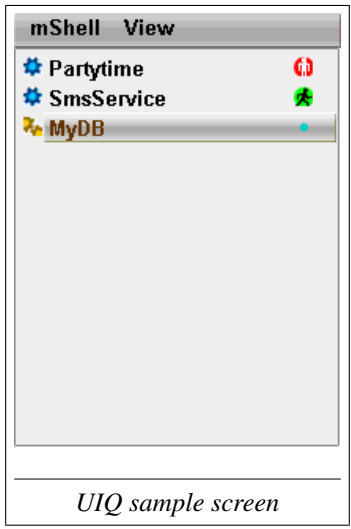

<span id="page-15-0"></span>The script type is indicated by the icon on the left:

A script.

IJ £

۳.

少 C Œ

- A script which is started when the m application is launched.
- Ш An interactive shell session.
	- A module for use by scripts, shells or other modules.

For a script or interactive session, the icon on the right indicates its state:

- Inactive, without console.
- m Stopped, but with a console. **Process**→**Close** will make it inactive.

Running. **Process**→**Stop** will stop it.

- Waiting for console input.
- Was running, but produced an error. Open it to see the error message.

The script list offers the following menu options:

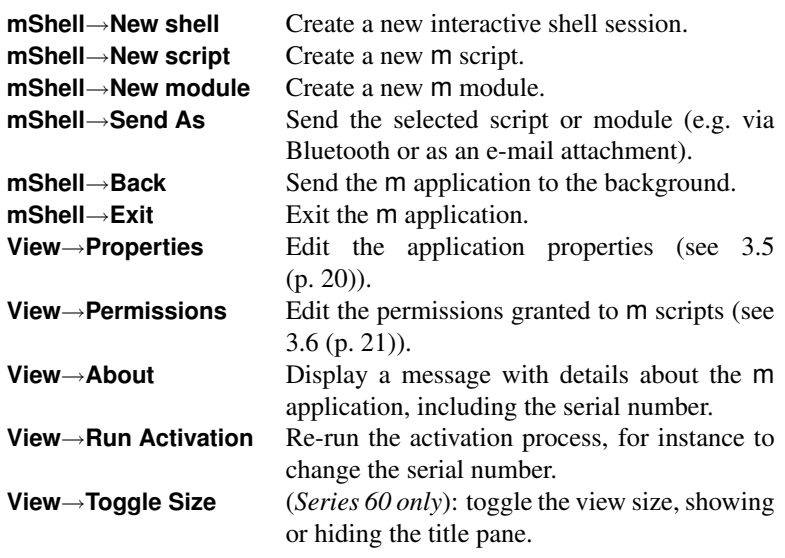

### <span id="page-16-1"></span><span id="page-16-0"></span>**3.2 The Console**

Every active script and shell session has a console associated with it. It is displayed if a script or session is selected from the script list.

The console is a simple text viewer displaying the output of the print state-ment (and the io. stdout (Reference, p. [112\)](#page-0-0) stream). In interactive shells, it also serves to input the m statements to be executed.

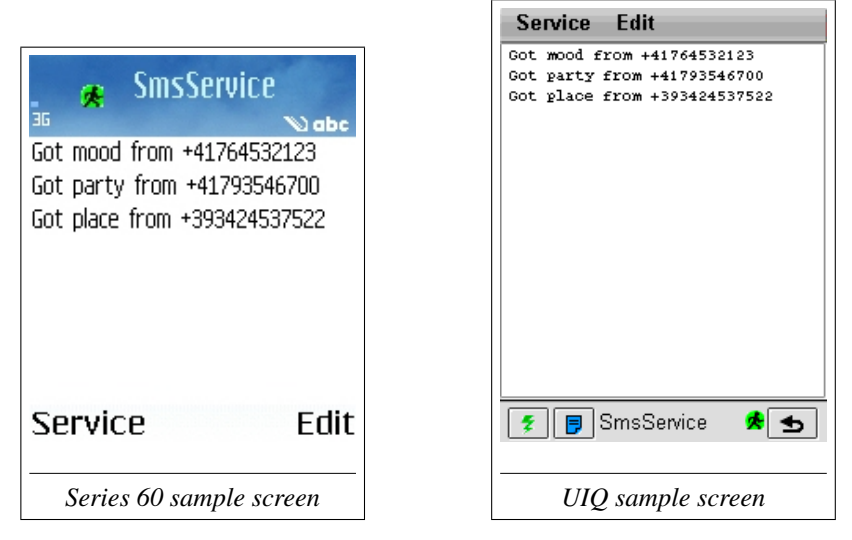

To start or continue execution,

*Series 60:* Press the confirm button.

*UIQ:* Press the **F** button.

Console text is frozen up to the point of last output. In interactive shells, this is typically all text up to the last m> prompt.

The console has a command history. A certain number of previous inputs can be recalled:

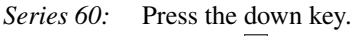

 $UIO:$  Press the  $\blacksquare$  button.

The console will cycle through the previous inputs.

<span id="page-17-0"></span>The console offers the following menu options:

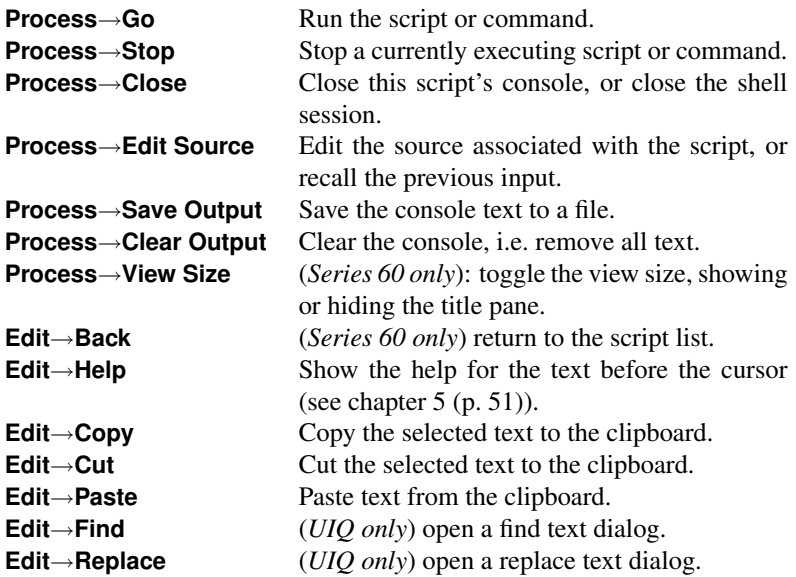

#### <span id="page-18-1"></span><span id="page-18-0"></span>**3.3 Script Files**

m scripts and modules are just files stored on the file system of your phone. Since they are files, you can manipulate them using a file explorer application or using m, and transfer them to other devices.

These files are located in the document directory of the m application. Scripts have the file extension .m, and modules the extension .mm. For instance, the Partytime script might correspond to file c:\documents\mShell\Partytime.m. You can easily verify this from within a shell: open a shell (e.g. with **mShell**→**New Shell**) and try the following (you don't have to enter the comments starting with //):

```
// get the document directory from module system
m>use system system.docdir
\rightarrow c:\documents\mShell\
// show the file contents
type(system.docdir+"Partytime.m")
\rightarrow /*
     A very simple m SMS
     service: anybody sending
     the keyword "party" will
     get a standard reply.
   \star /
   use sms
   r="The party starts at 8pm!";
   ...
```
### <span id="page-19-1"></span><span id="page-19-0"></span>**3.4 The Editor**

To write or edit an m script or module, you can use the editor: To edit an existing script, open it from the script list, then

*Series 60:* Choose **Process**→**Edit Source**.  $UIO:$  Press the **p** button.

To edit an existing module, simply open it from the script list.

Only one file can be edited at a time: when loading a file, a previously edited file will be saved.

As an example, open the Partytime script and load it into the editor, as explained above.

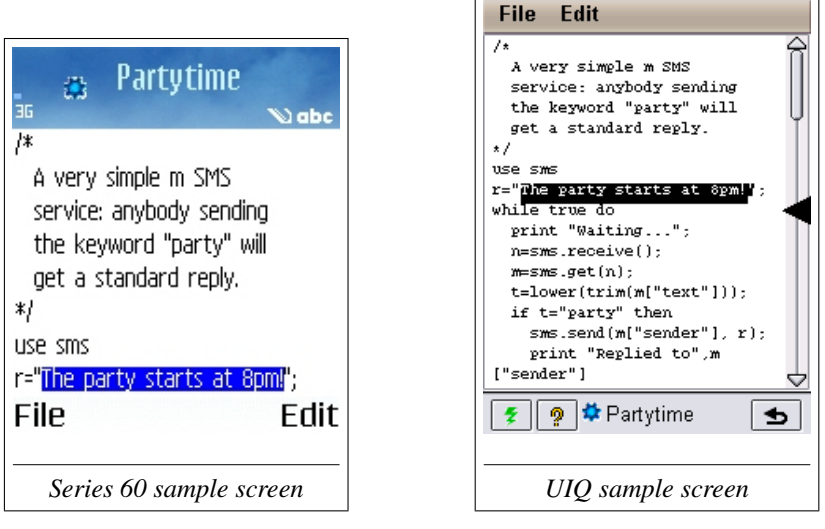

Now replace the text "The party starts at 8pm!" by "Sorry, no party tonight!". You can start the modified script directly from the editor by

*Series 60:* choosing **File**→**Save & Go**

*UIQ:* pressing the  $\vert \cdot \vert$  button.

Note that on *Series 60*, the confirm button inserts a new line when in the editor.

<span id="page-20-0"></span>The editor offers the following menu options:

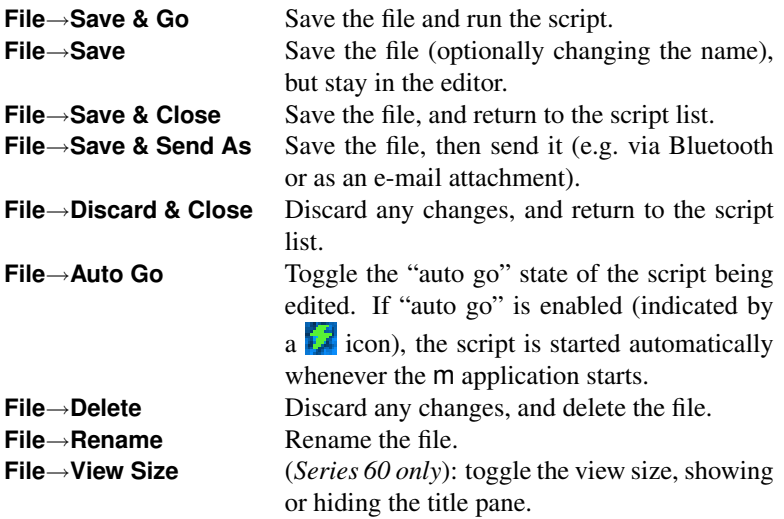

The **Edit** menu is the same as in the console.

### <span id="page-21-1"></span><span id="page-21-0"></span>**3.5 The Properties Dialog**

The properties dialog is accessed via **View**→**Properties**. The application properties determine visual properties of m, and its behaviour with respect to the system.

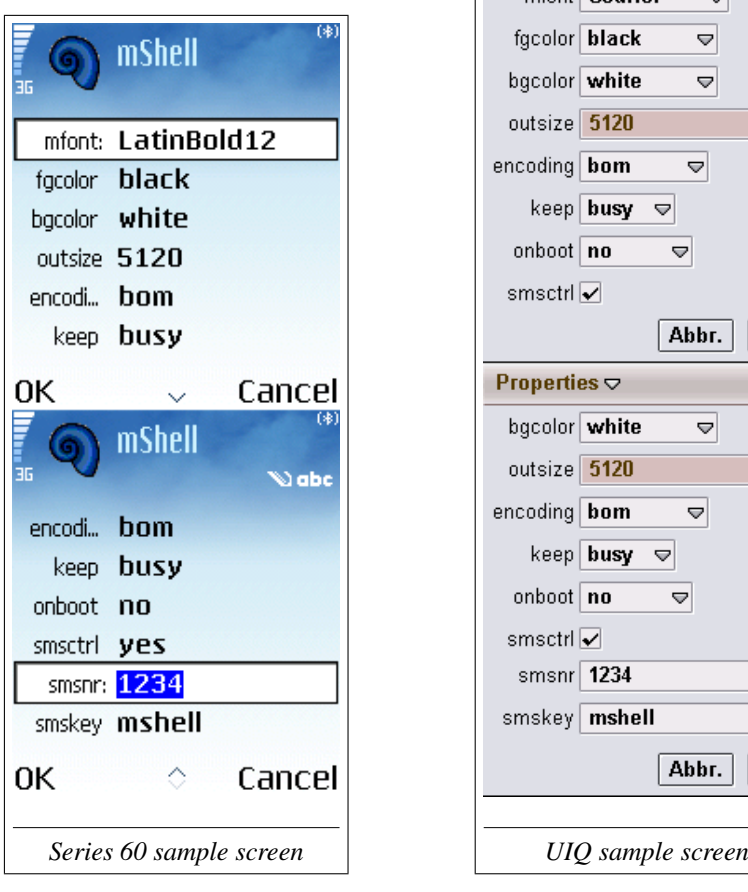

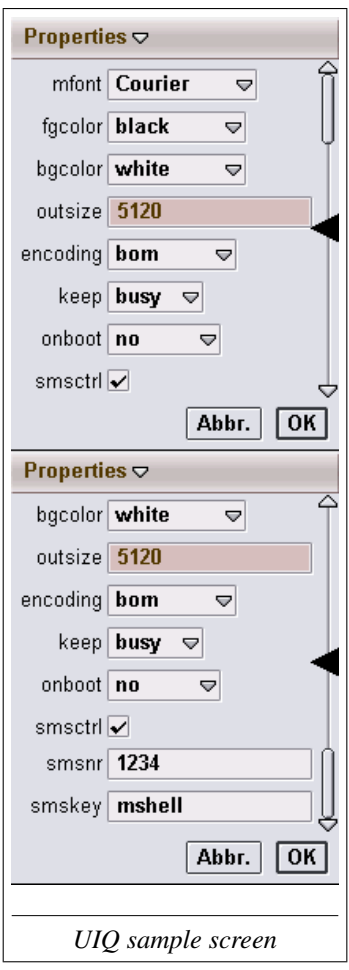

<span id="page-22-1"></span>The individual properties are:

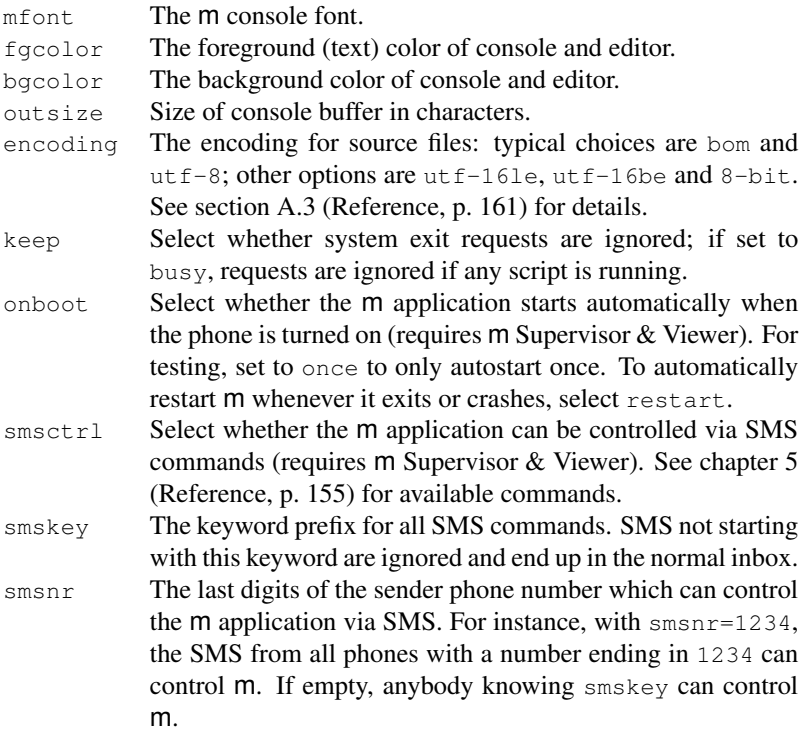

See also appendix [A.3](#page-0-0) (Reference, p. [161\)](#page-0-0) for details about properties.

#### <span id="page-22-0"></span>**3.6 The Permissions Dialog**

The permissions dialog is accessed via **View**→**Permissions**. These permissions grant or deny access to data or resources on the phone.

There are three data areas which can be protected individually from reading and/or writing:

1. Doc: the directory where m scripts and modules reside, and all its subdirectories and files. Granting access to the Doc area is normally safe, as it cannot harm the phone, only the m scripts.

- 2. App: the data modifiable through well defined interfaces, like contacts, the agenda, messages and such. Granting read access to the App area is normally safe, as it cannot harm the phone. When write access to the App area is granted, a malevolent m script can destroy valuable data.
- 3. All: any directory or file on the phone. Granting read access to the All area is normally safe, as it cannot harm the phone. However, granting write access to the All area is generally not recommended, as a malevolent script can render the phone unusable. It also allows a script to indirectly grant any other permission, e.g. CostComm.

In addition, two communication areas can also be protected:

- 1. FreeComm: any communication which is free, i.e. where charges cannot occur. This includes reading messages and Bluetooth.
- 2. CostComm: any communication which may be subject to charges. This includes sending messages and networking via TCP/IP.

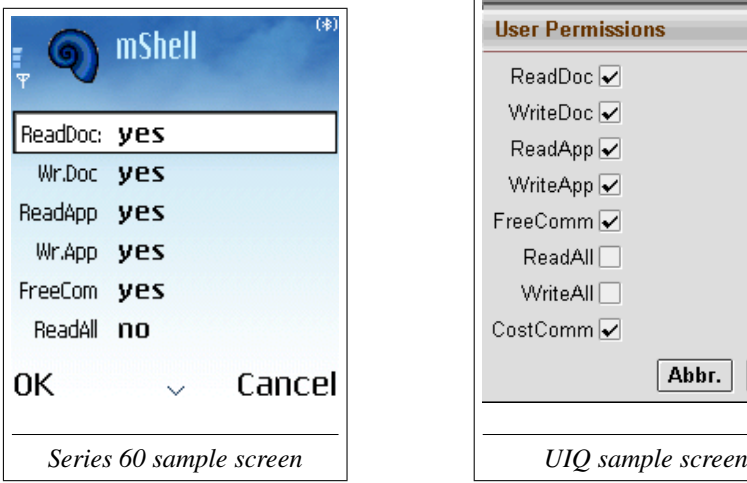

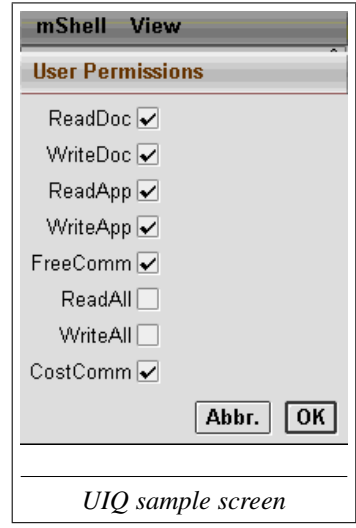

<span id="page-24-0"></span>The individual permissions are:

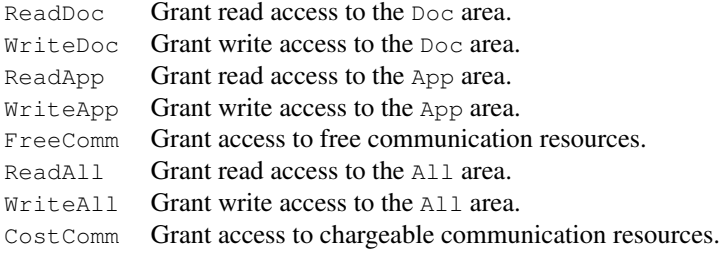

See also appendix [A.4](#page-0-0) (Reference, p. [165\)](#page-0-0) for details about permissions.

# <span id="page-26-2"></span><span id="page-26-0"></span>**4. m Programming**

After having explored the m application, you are ready to start writing m scripts. This chapter will introduce you to the m language and some of its functions. At the end, you will have seen how a keyword driven SMS service can be implemented, including a persistent database for its content, and a user interface to edit it.

In particular, you will see how to:

- build a small database of keywords and responses using m arrays,
- monitor incoming SMS traffic,
- send SMS responses on incoming messages matching a keyword from the database,
- implement a user interface to edit the database,
- combine SMS monitoring and user interface with a menu,
- save and load the database from and to a file,
- move the database part to its own module, so it is reusable from other scripts.

The resulting m components, the script SmsService and the module MyDB, are part of the standard installation.

#### <span id="page-26-1"></span>**4.1 Basic Arrays**

Our SMS service should examine each incoming SMS and check whether it matches a list of keywords we defined. If a match is found, the corresponding reply should be sent back. Let's assume we initially start with the following keywords and replies:

<span id="page-27-0"></span>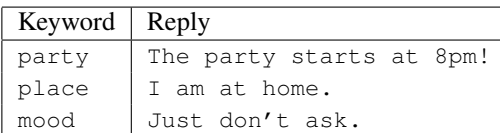

For instance, if someone sends you an SMS with the text "mood", your phone should automatically reply "Just don't ask.".

In m, we could represent this table as two *arrays*:

```
keywords=["party", "place", "mood"];
replies=["The party starts at 8pm!",
         "I am at home.",
         "Just don't ask."]
```
An array is a collection of values (numbers, strings, other arrays...). The above two statements create two arrays and assign them to the *variables* keywords and replies.

A few observations may help clarifying:

- A *variable* is just a name we can assign a value to. In m, names are case sensitive, so keywords and KeyWords are two different names. Blanks or interpunction cannot be used in names, and they must not start with digits.
- The = operator assigns a value to a variable.
- Two assignments (and two statements in general) must be separated by a semicolon  $($ ;  $)$ .
- An array is defined by a comma separated list of values between brackets  $(1)$ .
- A string must be quoted. Both single quotes  $(')$  or double quotes  $('')$ can be used.

Single elements of each array can be accessed by *indexing* :

```
print keywords[0]
→ party
print replies[2]
→ Just don't ask
print replies[3]
→ ExcIndexOutOfRange thrown
print len(replies) // The number of elements in replies
\rightarrow 3
```
And again a few remarks:

- Indexing happens by appending the element index between brackets after the array variable.
- The index of the first element is  $zero<sup>1</sup>$  $zero<sup>1</sup>$  $zero<sup>1</sup>$ .
- Using an index number for which no element exists is an error: it throws ExcIndexOutOfRange. See section [2.10](#page-0-0) (Reference, p. [38\)](#page-0-0) for more information about exceptions.
- The number of elements (length) of an array can be obtained by calling the len function on the array.
- Functions are called by their name (e.g. len), followed by the arguments between parentheses ().
- The rest of the line after two slashes  $\left(\frac{7}{1}\right)$  is considered a comment and ignored by m.

Now that we have keywords and replies defined, how are we going to use them? Remember we want to find the reply for an incoming message. This means we have to search through all keywords. If we find a match, the corresponding reply can be used. In m, we could write something like this:

<span id="page-28-0"></span><sup>&</sup>lt;sup>1</sup>Consequently, the index of the last element is the number of elements minus one. This may appear strange, but follows most modern programming languages. Starting indexing at zero has proven much easier to deal with in practice than starting at one.

```
msg=...; // the incoming message
i=0; // start at the first element
while i<len(keywords) and keywords[i]#msg do
  \mathbf{i} + +
end;
if i<len(keywords) then
  reply=replies[i];
  // send the reply
end
```
The above code fragment introduces two very important m *control structures*, while and if:

- $i=0$  assigns zero to the variable  $i$ .
- The expression between while and do is evaluated. If it is true, the statements between do and end are executed.
- i<len(keywords) checks whether i has not yet reached the end of the array.
- keywords[i]#msg checks whether keywords[i] is *not* equal to  $ms<sub>0</sub>$ .
- If both conditions are true, we move to the next element:  $i++$  simply adds one to i. We could also have written  $i=i+1$  instead.
- The while loop ends if either the end of the array has been reached, or keywords[i] equals msg.
- The expression between if and then is evaluated. If it is true, the statments between then and end are executed:
- If i<len(keywords), keywords[i] must equal msg, and we reply with the corresponding text replies  $[i]$ .

As an example, consider msq="place". With  $i=0$ , the while condition is true, so  $i++$  is executed, setting  $i=1$ . Since keywords [i] now equals msg, the while condition is no longer true. And since  $i$ <len(keywords), the reply replies [i] will be sent.

### <span id="page-30-1"></span><span id="page-30-0"></span>**4.2 Associative Arrays**

In the previous section, we solved the problem of looking up data which matches a given key in a table. Since this problem occurs very frequently in programming, m offers a standard solution for it: *associative arrays*, or arrays whose elements can be accessed directly with (string) keys. If we define our tiny database of keywords and replies in a single array as follows:

```
db=["party": "The party starts at 8pm!",
    "place": "I am at home.",
    "mood": "Just don't ask."];
```
we can access the elements directly by their keys:

```
print db["place"]
\rightarrow T am at home.
print db["mood"]
→ Just don't ask.
print db["hello"]
\rightarrow null
```
A few remarks:

- An associative array is constructed by prefixing each array element with a key and a colon  $($ :  $)$ . The key must be a string.
- A key in brackets ([]) directly indexes into the table and accesses the corresponding element.
- Using an index string for which no element exists is not an error, but returns the special value null. This is in contrast to indexing with numbers, where the corresponding element must exist.

An associative array is still a normal array and can also be indexed by numbers:

```
print len(db)
\rightarrow 3
print db[1]
\rightarrow I am at home
```
Arrays elements can also be modified via their keys, and new elements can

<span id="page-31-1"></span>be added by indexing with a new key:

```
db["place"]="I am at work.";
db["hello"]="How do you do?";
print len(db)
\rightarrow 4
print db
\rightarrow ["The party starts at 8pm!", "I am at work.",
   "Just don't ask.","How do you do?"]
```
#### <span id="page-31-0"></span>**4.3 Accessing SMS**

Given our small database db, we can now look into receiving and sending SMS.

To access the SMS functionality of your phone from m, we load the corresponding *module*. There are many modules for different functions of your phone, or of m; chapter [6](#page-56-0) (p. [55\)](#page-56-0) gives you an overview. A few good reasons for having modules:

- m can be extended by new modules, adding to its power and flexibility. This includes modules written by yourself, as you will see later on.
- Isolating different concepts into separate modules clarifies m and makes it easier to understand and learn.
- Only loading a module when it is needed saves memory.

The module giving SMS access is called, not surprisingly, module sms (Reference, p. [125\)](#page-0-0). Using it, our service could look as follows:

```
// load the SMS module
use sms
// define the reply database
db=["party": "The party starts at 8pm!",
    "place": "I am at home.",
    "mood": "Just don't ask."];
while true do
 // wait for a message
  id=sms.receive();
  // get the message
  msg=sms.get(id);
  // get the trimmed text in lowercase
 t=lower(trim(msg["text"]));
  // if we find it in our database, reply
  if db[t]#null then
    print "Got",t,"from",msg["sender"];
    sms.send(msg["sender"], db[t]);
    sms.delete(id)
  end
end
```
A few explanations:

- A module is loaded (or imported) with the use command.
- The loop while true will forever execute the code between do and the corresponding end. That's exactly what we want: our service should only stop if we stop the process from the m application.
- Functions from a module are called by their name, prefixed by the module name and a dot: sms.receive() calls function receive from module sms.
- $\bullet$  sms, receive() waits until a new SMS arrives, and returns a number identifying the new message. We assign this number to variable id.
- Note the empty argument list after sms. receive. These are required to make it clear to m that we want to call a function.
- sms.get(id) retrieves the message with the id we got from sms.receive(), and returns it as an associative array. The array has, among others, the following members:

<span id="page-33-0"></span>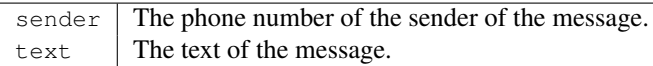

As you see, associative arrays are also often used by the m library, whenever a set of related values has to be dealt with.

- Our service should also work if the message sent contains leading or trailing blanks, and case should not matter. We therefore use two functions built into m: trim to remove blanks, and lower to convert all uppercase characters to lowercase. All put together, we can simply write lower(trim(msg["text"])).
- We test whether our database in variable db contains a reply for the message text  $t$ . Remember that  $db[t]$  returns null if there is no element for key t, so if  $db[t]$  does not equal null, we have a reply.
- If there is a reply in the database, a confirmation is printed on the console, and the reply is sent with sms.send(). This function takes two arguments: the recipient of the message, and the message text. Since we send a reply, the recipient is the sender of the original message, which we find in msq["sender"].
- After sending the reply, we delete the message, as we do not want our SMS inbox to fill up with messages we already replied to. sms.delete(id) deletes the message with the id we got from sms.receive().

When creating automated replying systems, it is a good idea to check whether we are not accidentally replying to a message coming from ourselves, and entering into a never ending loop. Let's assume we have added a keyword "echo" with reply "echo":

db["echo"]="echo";

If we now send ourselves a message "echo", the service will start to reply to itself until it is stopped.

This is unlikely to happen, but if it does, the consequences may be quite expensive.

In m, there is a simple way to check whether we sent a message to ourselves: gsm.number (Reference, p. [111\)](#page-0-0) contains our own phone number which we can check against. The above check for a valid message can be completed by:

```
// if it's not from us, and we find it
// in our database, reply
if msg["sender"]#gsm.number and db[t]#null then
```
Don't forget to add module  $\sigma$ sm (Reference, p. [108\)](#page-0-0) to the use clause:

use sms, gsm

#### <span id="page-34-0"></span>**4.4 Editing Data**

At this point we have a working SMS service. However, to modify replies or add new keywords, we must modify our script. This is not really all that user friendly. It would be much better to have a graphical user interface allowing us to edit the database. We would like to be able to modify replies for existing keywords, and to add new keywords and replies.

In m, it is fairly easy to construct such a user interface using the functions from module module ui (Reference, p. [135\)](#page-0-0):

First, the user should be able to choose one of the existing keywords to modify it, or pick an item <New> if she wants to add a new keyword/reply pair:

```
use ui, array
list=keys(db);
array.sort(list);
array.insert(list, 0, "<New>");
i=ui.list(list);
```
This code fragment, if executed on our database variable db, shows the following dialog:

<span id="page-35-0"></span>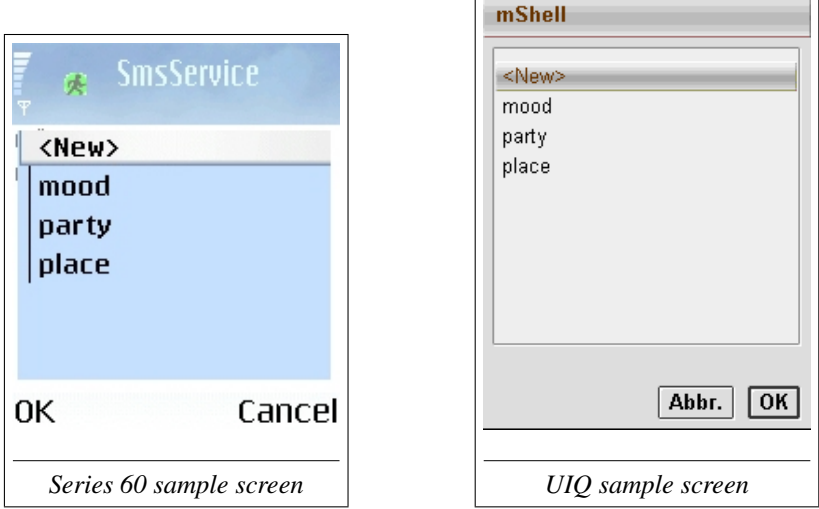

Comments:

- We need two other modules, module ui (Reference, p. [135\)](#page-0-0) and module array (Reference, p. [55\)](#page-18-0).
- The builtin keys function is called to obtain an array with the keys from db. We assign it to variable list.
- The array, sort() function sorts the list alphabetically.
- The array.insert() function inserts the string <New> at the beginning of the list.
- Eventually, the ui.list() function is called to display the dialog. This function returns when the user chooses an item, or cancels the dialog. We assign the result to variable i.

Once the user has made her choice, we can add a new key-value pair, or edit an existing one.

```
i=j[0];if i=0 then // <New> was selected: add
 f=ui.form(["Key": "", "Text": "\n"]);if f#null then
    k=f["Key"];
    if db[k]=null then db[k]=f["Text"]
    else ui.error(k + " already exists") end
  end
else // an existing keyword was selected: edit
  k=list[i]:
  f=ui.form([k, "Text":db[k]+" \n\wedge n"]);if f#null then db[k]=f["Text"] end
end
```
A few explanations:

- If the user did not cancel the dialog, ui. list returns an array with the indices of the selected items. Since the call to ui.list did not specify multiple items to be selected, the index array i will always have a single  $index i[0].$
- If the selected index is zero ( $i=0$ ), the user has chosen  $\langle New \rangle$  (since  $list[0] = ">$ ), and we display a dialog to add a keyword and areply.

Otherwise, the reply of the keyword at  $list[i]$  is to be edited, and we display the corresponding dialog.

• The ui.form() function takes an associative array of values to be edited, and displays a corresponding dialog. The keys of the array become labels in the dialog:

<span id="page-37-1"></span>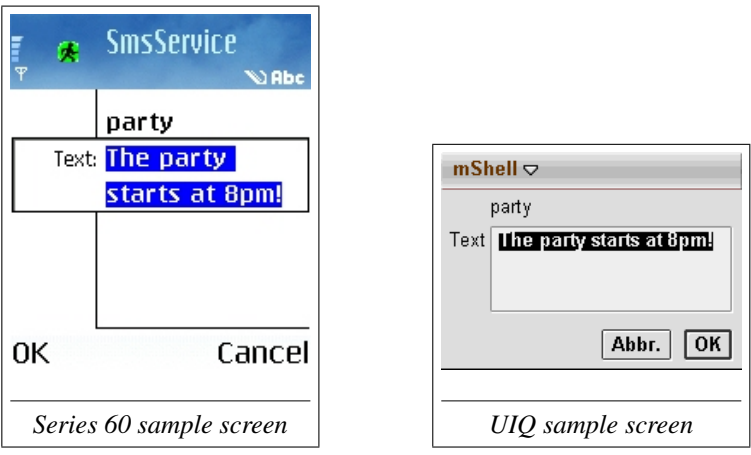

Inside the strings for the Text fields, you will note a  $\n\cdot$ n. This is the code for a line break (the n stands for "newline"). Having a new line in the contents for a ui.form() field marks this field as multi-line, so the field can contain several lines, and can also scroll vertically.

- ui.form returns null if the dialog has been canceled. If this happens, we do nothing. Otherwise,  $f$  is an associative array containing the edited values: for instance,  $f["Text"]$  contains the edited reply text.
- Before adding a new pair with keyword k, we check whether it already exists. If it does, we display an error message with ui.error():

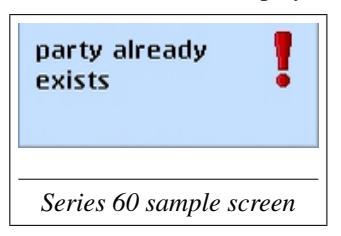

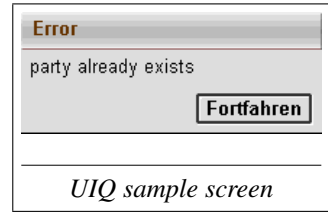

### <span id="page-37-0"></span>**4.5 Making it a Function**

We now have the bits and pieces together to create a *function* in m which edits any array of key-value pairs, for instance our db variable. We would like to <span id="page-38-0"></span>have a function edit, which we can simply call, passing our database as a parameter:

edit(db)

And here is such a function:

```
function edit(table)
  while true do
    // display the list of keywords
    list=keys(table);
    array.sort(list);
    array.insert(list, 0, "<New>");
    i=ui.list(list);
    // if the user canceled, i is null
    if i=null then break end;
    i=i [0]:
    if i=0 then // <New> was selected: add
     f=ui.form(["Key":"","Text":"\n"]);
      if f#null then
       k=f["Key"];
        if table[k]=null then table[k]=f["Text"]
        else ui.error(k + " already exists") end
      end
    else // an existing keyword was selected: edit
      k=list[i];
      f=ui.form([k,"Text":table[k]+"\n"]);
      if f#null then table[k]=f["Text"] end
    end
  end
end
```
- A function is defined by the keyword function, followed by its name, and the argument list in parentheses (). Here, there is a single argument, table, which is the array we want to edit (if there are multiple arguments, separate them by commas).
- The following code up to the corresponding end is the body of the function, which will be executed each time it is called.
- All variables inside the function, including the arguments, are *local*

<span id="page-39-1"></span>to the function; they are not the same variables as those outside the function. For instance, the statement

```
list=keys(table)
```
only modifies the variable  $list$  in the function, not any other variable with this name used outside the function or in another function.

• The whole editing process is put into a loop, which is repeated until the user cancels the list dialog. If this happens,  $i=null$ , and the break statement is executed, leaving the loop and eventually returning from the function.

So if we write

edit(db)

this means executing the function edit, passing our variable db to it. During the call, table=db, and all modifications to the elements of table are in fact modifications to the elements of db.

For an in-depth presentation of functions, refer to section [2.8](#page-0-0) (Reference, p. [29\)](#page-0-0).

#### <span id="page-39-0"></span>**4.6 Combining SMS and User Interface**

Now that we have our user interface, we would like to allow the user to edit the database while the SMS code presented in section [4.3](#page-31-0) (p. [30\)](#page-31-0) is running.

Doing so is relatively straightforward by adding a menu with two options: the Edit option should run the editor (our function  $edit()$ ), and  $Stop should$ stop the script. With function  $ui$ . menu(), it is trivial to install a menu:

```
ui.menu("Service",["Edit","Stop"])
```
adds a menu with title Service and the two options:

<span id="page-40-0"></span>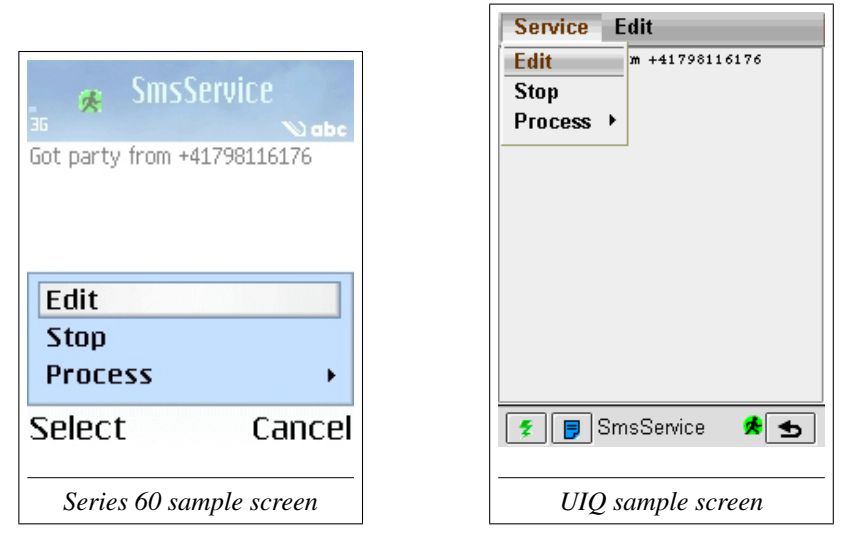

If the user picks an option,  $ui$ . cmd() will return it:

print ui.cmd() → Edit

But now we have a problem: if the user hasn't picked an option before, ui.cmd() will wait. Likewise, sms.receive() will wait until an SMS arrives. So we have two events to wait for, but we can only wait for one at a given point in our code.

There is a simple solution to this: both sms.receive() and ui.cmd() take a timeout: they do not necessarily wait forever, but optionally only for a certain period. Almost all functions in m which wait for a certain event have such timeouts. The timeout period is always indicated in milliseconds (ms, 1/1000 of a second). If the timeout expires, the functions typically return null.

For instance,

sms.receive(1000)

waits one second for a new message, then simply returns null if no message

arrives within this period<sup>[2](#page-41-0)</sup>.

With this simple method, we can combine the user interface and the SMS monitoring<sup>[3](#page-41-1)</sup>:

```
ui.menu("Service",["Edit","Stop"]);
do
  id=sms.receive(1000);
  if id#null then // there is new message
    msg=sms.get(id);
    t=lower(trim(msg["text"]));
    if db[t]#null then
      print "Got",t,"from",msg["sender"];
      sms.send(msq["sender"], db[t]);
      sms.delete(id)
    end
  end;
  cmd=ui.cmd(5000);
  if cmd="Edit" then
    edit(db)
  end
until cmd="Stop"
```
#### Remarks:

- The do-until loop executes code until a condition becomes true: in this case, until the user picks  $Stop$  from the menu. It is similar to the while-do-end loop, but the condition is tested at the end of the loop.
- If sms. receive() times out, it returns null: no message can be checked in this case.
- The script does not respond to a pick from the menu while sms.receive() is executing. To minimize the time this happens, the timeout for the sms.receive() is only one second, whereas the timeout for  $ui$ .  $cmd()$  is five seconds.

<span id="page-41-1"></span><span id="page-41-0"></span> $2$ Or has arrived before sms.receive() was called.

<sup>&</sup>lt;sup>3</sup>This technique of regularly polling two inputs is not ideal for a cellphone. Even if no message is arriving and we are not editing our database, the m application wakes up every few seconds to check for either event. This unnecessarily drains the battery. Better solutions are possible, e.g. with interrupting  $u_i$ . menu or with multiprocessing, but are beyond the scope of this tutorial.

<span id="page-42-1"></span>• If ui.cmd() times out, the variable cmd becomes null, which is different from both "Edit" and "Stop". There is no need to check this case explicitly.

### <span id="page-42-0"></span>**4.7 Reading and Writing Files**

So far, we have an SMS service which automatically responds to incoming messages, and allows the keywords and messages to be edited. But our script is not perfect: whenever it stops, all changes to the database are lost. We must make our database *persistent*, so it is still around when we restart the script, even after turning off the phone.

To persistently save data, our phone offers a *file system*. This is very similar to file systems on other computers, be it Windows<sup>®</sup> or a UNIX<sup>®</sup>. The main difference is that by far the most common media to store files on larger computers are hard disks, whereas your phone uses memory chips, but this doesn't matter at all. The idea of the file system remains the same.

As on Windows, the file system is organized into drives with directories and subdirectores. Each file has a name which must be unique to its directory. Section [3.1](#page-14-1) (Reference, p. [41\)](#page-14-1) tells you more about it.

To access a file from m, module module  $\pm \circ$  (Reference, p. [111\)](#page-0-0) is used. Using this module, a function save() saving our database to a file could look as follows:

```
use io
function save(table, file="table.dat")
  f=io.create(file);
  for k in keys(table) do
    io.writeln(f, k);
    io.writeln(f, table[k])
  end;
  io.close(f)
end
```
Some explanations:

• save() takes two arguments, the  $table$  to save, and a file name. The file name is optional and defaults to "table.dat". So the two following calls are equivalent:

```
save(db);
save(db, "table.dat")
```
A function can have as many optional arguments as needed, provided they are the last ones. Section [2.8](#page-0-0) (Reference, p. [31\)](#page-0-0) gives you the details.

- io.create(file) creates a new, empty file and returns a handle to it. This handle can then be used to write to and read from the file. The handle is assigned to variable f.
- The loop starting for k in keys (table) do is executed once for each element in the array returned by keys (table).
- io.writeln(f, k) writes a line with the string k (the keyword in our database) to the file represented by  $f$ . The contents of the table (the reply) is written to the next line.
- After all keywords and replies have been written, io.close(f) closes the file.

If we execute the following code:

save(db)

the file table.dat may contain this (use a shell session to easily type the contents of a file):

```
m>type table.dat
→ party
  The party starts at 8pm!
  place
  I am at home.
  mood
  Just don't ask.
```
A function  $load()$  to read this data back in could look as follows:

```
function load(file="table.dat")
 table=[];
 try
   f=io.open(file);
   k=io.readln(f);
    while k#null do
      table[k]=io.readln(f);
      k=io.readln(f)
   end;
    io.close(f)
  catch e by end;
  return table
end
```
This function is slightly more complicated:

- We start with an empty array, and assign it to local variable table.
- io.open(file) opens an existing file to read it and, like io.create(), returns a handle to it. However, if the file doesn't exist, it throws ErrNotFound. To cope with this case, the call to io.open() is put into a try-catch-end block: within such a block, any exception thrown will be catched, and execution continues with the statements between catch and end. Here, there are no such statements, so table remains empty if io.open() fails. This is exactly what we want.
- If io. open() is successful, we read the first line from the file using io.readln(f), which must be a keyword. io.readln() returns null if there is no more data, so we can use a while loop to go through all keywords.
- Inside the while loop, the next line is assigned to table [k], appending an element with the key k to our table, followed by reading the next keyword.
- After all lines have been read, the file is closed with a call to io.close().
- return table returns the contents of variable table as the function result. To load our database from default file table.dat, we simply call load() and assign its result to our variable db:

<span id="page-45-1"></span> $db=1$  $0ad()$ 

The two functions  $\text{load}(t)$  and save() we have presented above do their job nicely. But there is a small problem: our reader assumes the both keywords and replies fit on exactly one line. However, in our edit() function, we explicitly allowed replies to cover multiple lines.

To solve this problem, we could add a special separator token marking the end of a line, making  $l$ oad() considerably more complicated. But m offers a much simpler solution: the two functions io. readm() and io. writem() allow to write (almost) any m value directly to a file, and read it back in, all in one go. io.writem() not only writes the data, but also information about its type, the length of arrays, their keys, etc. io.readm() uses this information to reconstruct the value from the file<sup>[4](#page-45-0)</sup>.

The disadvantage is that the file written is no longer a simple text file you can edit yourself. Instead, it is a binary file highly sensitive to changes, so it is best to treat such files as a black box.

With these two functions, saving and loading becomes particularly easy:

```
use io
function save(table, file="table.dat")
  f=io.create(file);
  io.writem(f, table);
  io.close(f)
end
function load(file="table.dat")
  try
   f=io.open(file);
    table=io.readm(f);
    io.close(f);
    return table
  catch e by
    return []
  end
end
```
• save() now just creates the file, writes table, and closes the file

<span id="page-45-0"></span><sup>4</sup> In computer jargon, this is called *serialization* and *deserialization*.

again.

• load() does exactly the opposite, and returns the data read. If the file does not exist or cannot be read, this is catched by the try-catch block, and we return an empty array: return [].

#### <span id="page-46-0"></span>**4.8 Making it a Module**

Before we add all the pieces together, we want to introduce a last concept: modularization. Remember we have written three functions:

- function edit(table) to edit a database table,
- function save(table, file) to save a database table to a file.
- function load(file) to load a database table from a file.

These three functions can manage any database of key-text pairs, not just the keywords and replies for our SMS service. We should therefore make them generally available, and create a module from them.

We will call our module MyDB. The module is part of the standard installation, so you don't have to create it with **mShell**→**New module**:

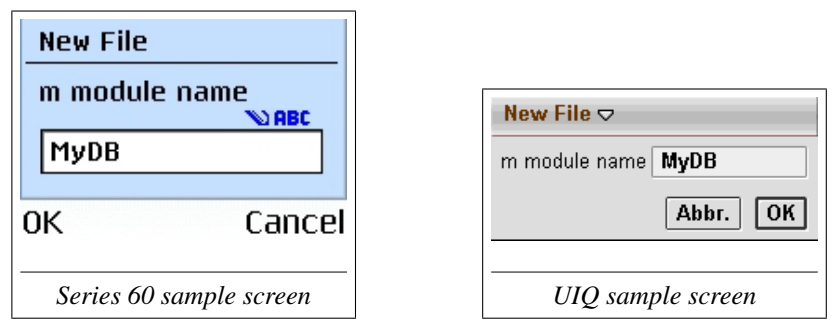

Instead, you can simply open  $\blacksquare$  MyDb to look at the module code below:

```
/**
   A simple key-data database.
*/
use io, array, ui
/**
   Load the database from a file.
   @param file the file to load the database from.
   @return the database.
*/
function load(file="table.dat")
  try
   f=io.open(file);
   table=io.readm(f);
    io.close(f);
   return table
  catch e by
    return []
  end
end
```

```
/**
   Save the database to a file.
   @param table the database to save.
   @param file the file to save the database to.
*/
function save(table, file="table.dat")
 f=io.create(file);
  io.writem(f, table);
  io.close(f)
end
```

```
/*Present a user interface to edit a database.
  @param table the database to edit.
*/
function edit(table)
  while true do
    list=keys(table);
   array.sort(list);
    array.insert(list, 0, "<New>");
    i=ui.list(list);
    if i=null then break end;
    i=i[0];
    if i=0 then
      f=ui.form(["Key": "", "Text": "\\n"]);if f#null then
       k=f["Key"];
        if table[k]=null then table[k]=f["Text"]
        else ui.error(k + " already exists") end
      end
    else
     k=list[i];
      f=ui.form([k,"Text":table[k]+"\n"]);
      if f#null then table[k]=f["Text"] end
    end
  end
end
```
Remarks:

- The module source is, like a script source, just a sequence of m use clauses, function definitions and statements. Outside the module, the functions and variables will be accessible by prefixing them with the module name, e.g. MyDB.load.
- Since a module will be read by others who are trying to understand what it has offer, it is a good idea to add comments. Multi-line comments start with slash-star  $(\frac{1}{x})$ , and end with star-slash  $(\frac{1}{x})$ . All characters in between are ignored by m. We recommend the tags @param and @return known from Java<sup>TM</sup> to comment on parameters and return values.

To finish, we have a look at  $\Box$  SmsService, which uses MyDB:

m Mobile Shell Tutorial & User Guide Version 1.17 47

```
/**A configurable SMS service.
*/
use sms, mydb, ui
const file="SmsService.dat";
db=mydb.load(file);
ui.menu("Service",["Edit","Stop"]);
do
  id=sms.receive(1000);
  if id#null then
    msg=sms.get(id);
    t=lower(trim(msg["text"]));
    if db[t]#null then
      print "Got",t,"from",msg["sender"];
      sms.send(msg["sender"], db[t]);
      sms.delete(id)
    end
  end;
  cmd=ui.cmd(5000);
  if cmd="Edit" then
    mydb.edit(db); mydb.save(db, file)
  end
until cmd="Stop"
```
#### Remarks:

- The mydb in the use list makes sure the  $MvDB$  module is loaded. Note that, unlike variables and functions, module names are *not* case sensitive. This is because names in the [Symbian OS](http://www.symbian.com) file system are not save sensitive, so the modules MyDB and mydb cannot be distinguished.
- The database is written to and read from file SmsService.dat. We assign this to variable file and make it const, so it cannot be modified. This is not really necessary; it is mainly a hint to the human reader.
- Before the service starts receiving SMS, we load the database by calling a function from our module:  $m \vee d$ b.load(file).
- Every time the database has been edited, it is saved: mydb.edit() is immediately followed by mydb.save().

And that's all there is!

#### <span id="page-50-0"></span>**4.9 Conclusion**

Hopefully, this chapter has presented enough of m to get you started. A good point to continue would be to further extend SmsService. For instance, you could:

- make content only available to numbers found in your contacts database, (see contacts.findnr (Reference, p. [74\)](#page-0-0)),
- add variables to the content, for instance to include information about your location (see gsm.cid (Reference, p. [109\)](#page-0-0)),
- add other information to the content, for instance whether the incoming messages should be deleted, or a count for the number of messages received,
- play a certain sound if a certain message arrives (see audio.play (Reference, p. [67\)](#page-0-0)).

Or you simply start experimenting towards the perfectly smart phone you always dreamt of: the next chapter presents a tour d'horizon of the m library of functions to give you some ideas of what"s possible and what you could achieve.

# <span id="page-52-2"></span><span id="page-52-0"></span>**5. m Help System**

The m help system adds IDE (Interactive Development Environment) functionality to the editor. It offers source context sensitive information about m language constructs, its library, and other m modules, and significantly reduces the typing required to enter correct m code.

#### <span id="page-52-1"></span>**5.1 Invoking help**

The help system is invoked from the editor (or the interactive shell):

*Series 60:* Double click the shift (select) button.  $UIO:$  Press the **P** button.

Alternatively, you can invoke it with **Edit**→**Help**.

The help being displayed depends on the code before the cursor position:

- If it is a function or constant from a module, the help for this module is displayed, with the corresponding function or constant selected. Module aliases (use ... as ...) are resolved before looking up the module.
- If it is a keyword or a builtin function or constant, the default help is displayed, with the corresponding language construct or constant selected.

Let's assume the following code fragment:

```
use graph as g
for i=1 to 10 do
  g.t
end
```
If the cursor is positioned just after " $\sigma$ ,  $\tau$ " (i.e. you have just typed it in) and you invoke help, the following page will be displayed:

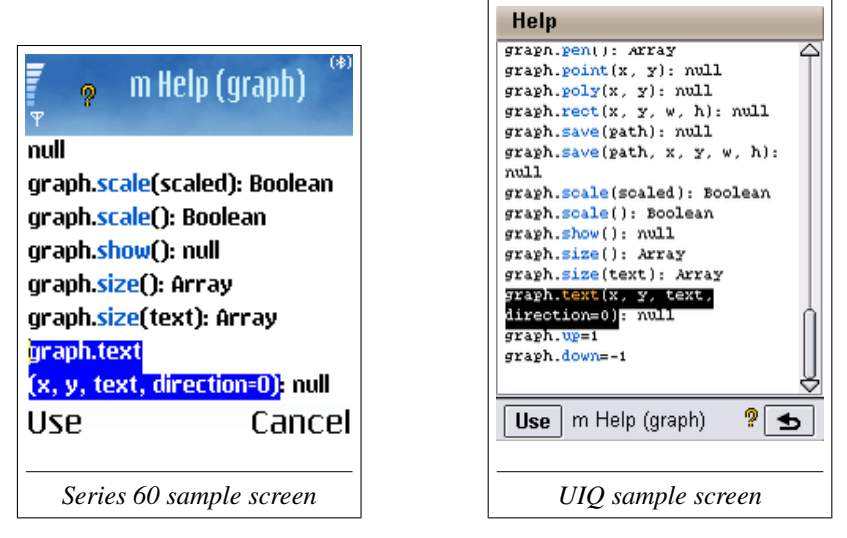

Note that the first function or constant matching the code before the cursor is selected. In our example, this is graph.text.

You can select another function by navigating up or down.

### <span id="page-53-0"></span>**5.2 Navigating through patterns**

If you select an item from the help by pressing **Use** or the confirm key, it is inserted into the code. Its variable parts (arguments) are then quoted between  $\alpha$  and  $\gamma$  ("french quotes").

If there are such arguments at or after the cursor, pressing the confirm key in the editor (Jog Dial on UIQ) gets a different meaning: it selects the entire argument, thus allowing to:

- simply replace it by characters you type,
- remove it by pressing the delete or backspace key,
- retain it without quotes by pressing the confirm key again.

This feature significantly reduces the number of keystrokes required to enter code: let's assume you have continued writing the code fragment to draw text, and now want to add an if-then-else construct to color the text, alternating between red and green:

```
use graph as g
for i=1 to 10 do
  if
  q.text(10, 15*i, "i="+i)
end
```
Invoking help with the cursor after "if" will display the following help screen:

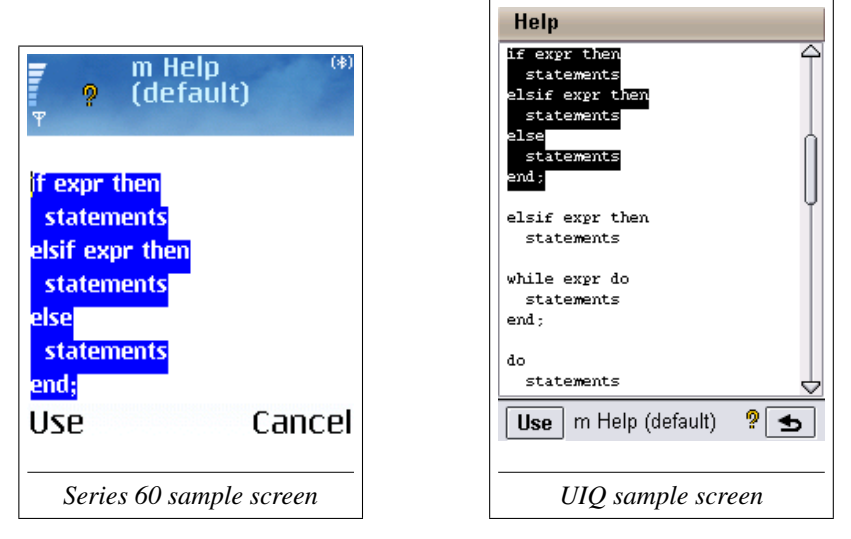

Pressing **Use** inserts this skeleton into the code. Note that the first argument «expr» is already selected, so you can immediately replace it: type i%2=1, then press confirm to select «statements». Replace it by typing g.pen(g.red), maybe using help again.

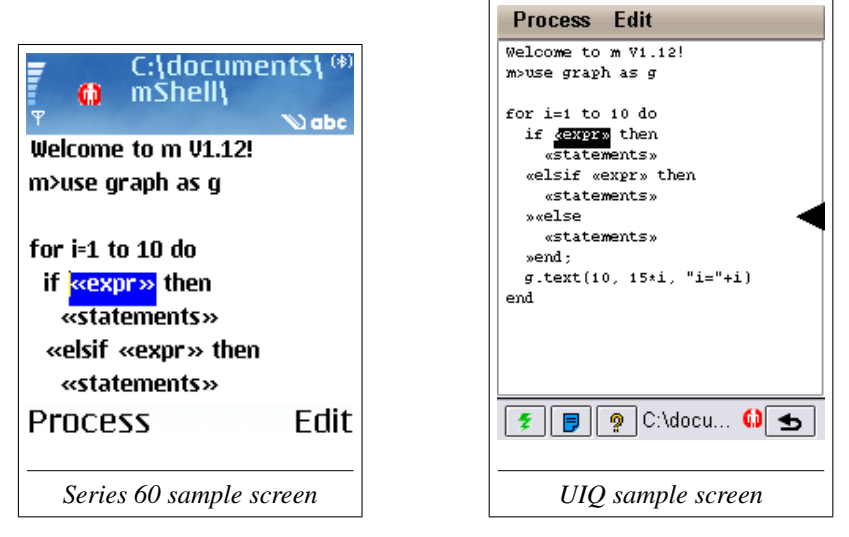

Pressing confirm again selects the entire "elsif" clause. We don't need it, so press the delete key.

Pressing confirm again selects the entire "else" clause. We want it to select a different color if  $i \ge 2 \ne 1$ , so press confirm to just remove the quotes. This also selects «statements». Replace it by  $\sigma$ , pen( $\sigma$ ,  $\sigma$ reen).

The final code now looks as follows:

```
use graph as g
for i=1 to 10 do
  if i%2=1 then
   g.pen(g.red)
  else
    g.pen(g.green)
  end;
  q.text(10, 15*i, "i="+i)
end
```
It is a good idea to practice a little bit with the help system, in particular with the argument selection feature. Also, browsing through the default help gives you an overview of the language constructs supported by help.

# <span id="page-56-0"></span>**6. m Library Overview**

The free edition of m comes with roughly 150 functions, organized into modules.

These modules give access to the different components of the phone and its operating system, or simply add support for the m language:

- builtin functions (Reference, p. [43\)](#page-16-0): The builtin functions for type conversion, string and array handling, comparison, and type tests.
- module  $\frac{array}{\text{eredy}}$  (Reference, p. [55\)](#page-18-0): Array functions
- module audio (Reference, p. [63\)](#page-19-0): Audio functions
- module contacts (Reference, p. [70\)](#page-21-0): Contacts database
- module  $files$  (Reference, p. [78\)](#page-22-0): File and directory access
- module  $graph$  (Reference, p. [87\)](#page-0-0): Screen graphics
- module  $qsm$  (Reference, p. [108\)](#page-0-0): GSM information
- module  $\alpha$  (Reference, p. [111\)](#page-0-0): File and stream input/output
- module  $math$  (Reference, p. [121\)](#page-0-0): Mathematical functions
- module sms (Reference, p. [125\)](#page-0-0): Short messages
- module system (Reference, p. [129\)](#page-0-0): System related functions
- module  $\times$  me (Reference, p. [131\)](#page-0-0): Time and date functions
- module ui (Reference, p. [135\)](#page-0-0): User interface functions

In addition to the above modules, part two of the standard library contains modules which are more specialized, offering roughly 80 additional functions. However, on some systems they are only part of the full edition and not available in the free edition.

- module agenda (Library Part Two, p. [5\)](#page-8-1): Agenda Database.
- module app (Library Part Two, p. [11\)](#page-8-2): Application Control.
- module bigint (Library Part Two, p. [17\)](#page-12-0): Large Integers.
- module bt (Library Part Two, p. [21\)](#page-0-0): Bluetooth Communication
- module cam (Library Part Two, p. [34\)](#page-0-0): Onboard Camera
- module mms (Library Part Two, p. [39\)](#page-0-0): Multimedia Messages
- module net (Library Part Two, p. [44\)](#page-0-0): TCP/IP Networking
- module obex (Library Part Two, p. [51\)](#page-0-0): Object Exchange Client
- module **phone** (Library Part Two, p. [55\)](#page-0-0): Phone Calls
- module  $\frac{p}{\rho}$  (Library Part Two, p. [59\)](#page-0-0): m Processes
- module vibra (Library Part Two, p. [65\)](#page-0-0): Vibration Control

# <span id="page-58-2"></span><span id="page-58-0"></span>**7. Installation Guide**

### <span id="page-58-1"></span>**7.1 Installation**

Like any other [Symbian OS](http://www.symbian.com) application,  $m$  is installed from a . sis (Symbian Installation System) file.

Get the most recent version of the installation file for your device. You can always download the most recent files from [www.m-shell.net,](http://www.m-shell.net) the official m website, together with accompanying documentation. For Windows®, there are complete installers. For other operating systems, download the  $.$ z $i$ p file.

Currently, there are two supported device types:

- Series 60 (e.g. Nokia) phones, file name mShell-S60.sis (free edition) and mShellFull-S60.sis (full edition).
- UIQ (e.g. Sony Ericsson) phones, file names mShell-UIQ.sis (free edition) and mShellFull-UIQ.sis (full edition).

On Windows, the simplest way to install m is:

- 1. Click on Symbian Files in the m Mobile Shell start menu.
- 2. Right click on the appropriate install file and choose **Send To**→**Bluetooth**.
- 3. Follow the instructions on screen.

If you download m from [wap.248.ch,](http://wap.248.ch) you will automatically get the correct version, and the installation process should also start automatically.

You can install m on any storage device you like, either the built-in memory or the removable memory card.

## <span id="page-59-1"></span><span id="page-59-0"></span>**7.2 Activation**

Once installed, m needs to be activated via SMS. Activation serves three purposes: to register you as an m user, to automatically provide m with your phone number, and to activate the m components your license allows to be used.

To activate m, you need a serial number. m prompts for it when it is started and hasn't been activated yet.

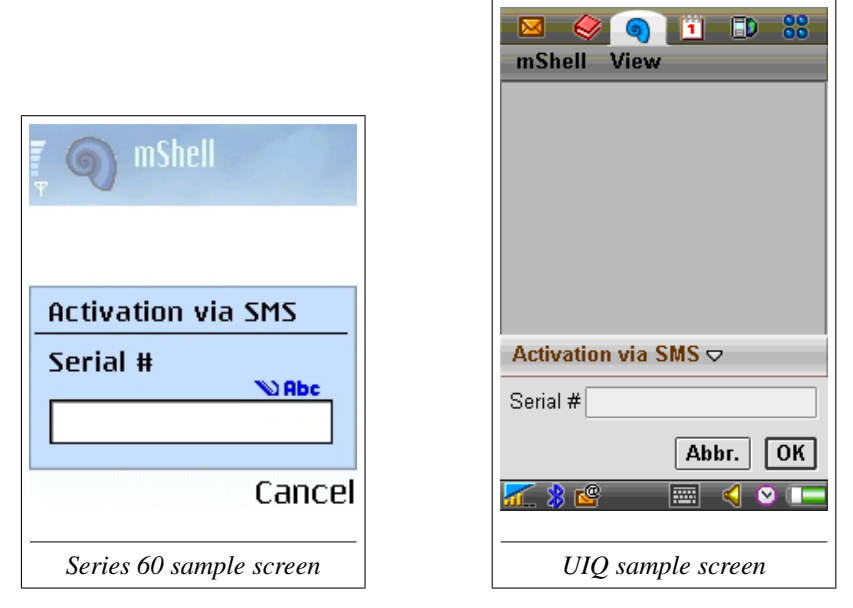

If you purchased a license, you got a twelve digit serial number with it. Enter this number, with or without hyphens (on Series 60, hyphens cannot be entered).

If you just want to use the free m edition, simply enter 42 as a serial number. The activation process will then assign your phone a unique serial number.

During activation, m sends an SMS to the activation server and waits up to a minute for a response.

If there is no response within this period, the activation process is suspended, and m exits. If this happens, wait until you get an SMS message starting with

iwactresp, then start m again (do not delete or move the message!). m will pick up the message from your inbox and evaluate it. If there are many SMS in your inbox, m will ask you before it starts scanning them, as this may take considerable time. If you answer **No**, the inbox will not be scanned, so an activation response already in your inbox will not be found.

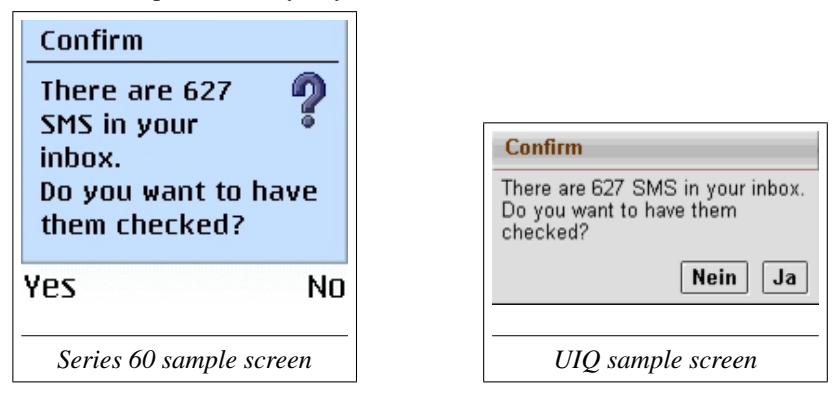

If the need arises, you can rerun the SMS activation process any time by executing the **View**→**Run Activation** command. A serial number can be used for activation as often as you want, provided the SIM card remains the same<sup>[1](#page-60-0)</sup>.

<span id="page-60-0"></span><sup>&</sup>lt;sup>1</sup>This does not apply to Nokia 6600 phones. The license can only be moved to another phone if it isn't also a Nokia 6600.

# **Index**

<span id="page-62-0"></span>.sis file, [57](#page-58-2) Activation, [58](#page-59-1) application, [13](#page-14-2) array, [25](#page-26-2) associative, [29](#page-30-1) indexing, [26](#page-27-0) array.insert, [34](#page-35-0) array.sort, [34](#page-35-0) assignment, [26](#page-27-0) associative array, [29](#page-30-1) auto go, [19](#page-20-0) bgcolor, [21](#page-22-1) color, [21](#page-22-1) command history, [15](#page-16-1) console, [15](#page-16-1) color, [21](#page-22-1) font, [21](#page-22-1) control structures, [28](#page-29-0) CostComm, [23](#page-24-0) deserialization, [44](#page-45-1) document directory, [17](#page-18-1) edit, [37,](#page-38-0) [47](#page-48-0) editor, [18](#page-19-1) encoding, [21](#page-22-1) ErrNotFound, [43](#page-44-0) ExcIndexOutOfRange, [27](#page-28-1) file, [41](#page-42-1) font, [21](#page-22-1) IDE, [51](#page-52-2) if, [28](#page-29-0) keep, [21](#page-22-1) keys, [34](#page-35-0) len, [27](#page-28-1) lower, [32](#page-33-0)

fgcolor, [21](#page-22-1) module, [17](#page-18-1) script, [17](#page-18-1) file extension, [17](#page-18-1) file system, [41](#page-42-1) FreeComm, [23](#page-24-0) function, [36](#page-37-1) help system, [51](#page-52-2) Installation, [57](#page-58-2) installation file, [57](#page-58-2) io.close, [42,](#page-43-0) [43](#page-44-0) io.create, [42](#page-43-0) io.open, [43](#page-44-0) io.readln, [43](#page-44-0) io.readm, [44](#page-45-1) io.writeln, [42](#page-43-0) io.writem, [44](#page-45-1) load, [42,](#page-43-0) [46](#page-47-0)

m Mobile Shell Tutorial & User Guide Version 1.17 and the Shell Tutorial & User Guide Version 1.17

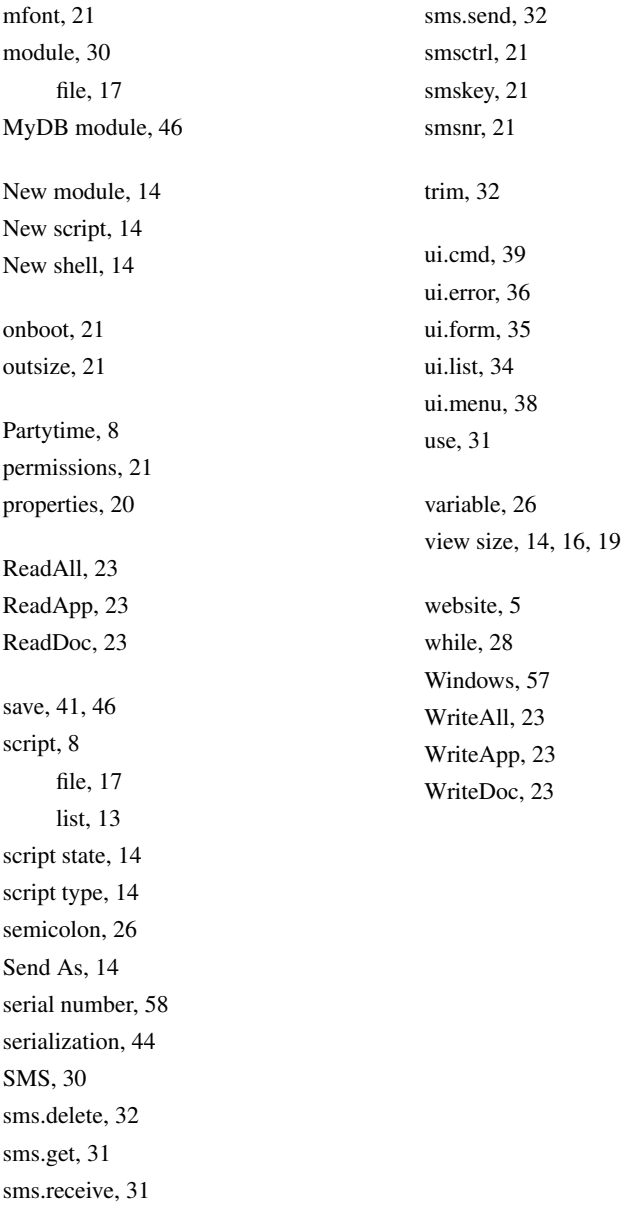